**Practical Introduction**

# **Variant Calling and Filtering for SNPs**

December 9, 2014

**Mary Kate Wing Hyun Min Kang**

#### **Goals of This Session**

- Learn basics of Variant Call Format (VCF)
- Aligned sequences -> filtered snp calls
	- Many methods/pipelines, we cover 1
- Examine variants at particular genomic positions
- Evaluate quality of SNP calls

# **Variant Call Format (VCF)**

#### Describes variant positions

○ [http://www.1000genomes.org/wiki/Analysis/Variant%20Call%](http://www.1000genomes.org/wiki/Analysis/Variant%20Call%20Format/vcf-variant-call-format-version-41) [20Format/vcf-variant-call-format-version-41](http://www.1000genomes.org/wiki/Analysis/Variant%20Call%20Format/vcf-variant-call-format-version-41)

#### ● Header

 $\circ$  Each line starts with #

#### ● Records

- One for each variant position
- Describes variant
- Optional per sample genotype information

## **Variant Call Format: Header**

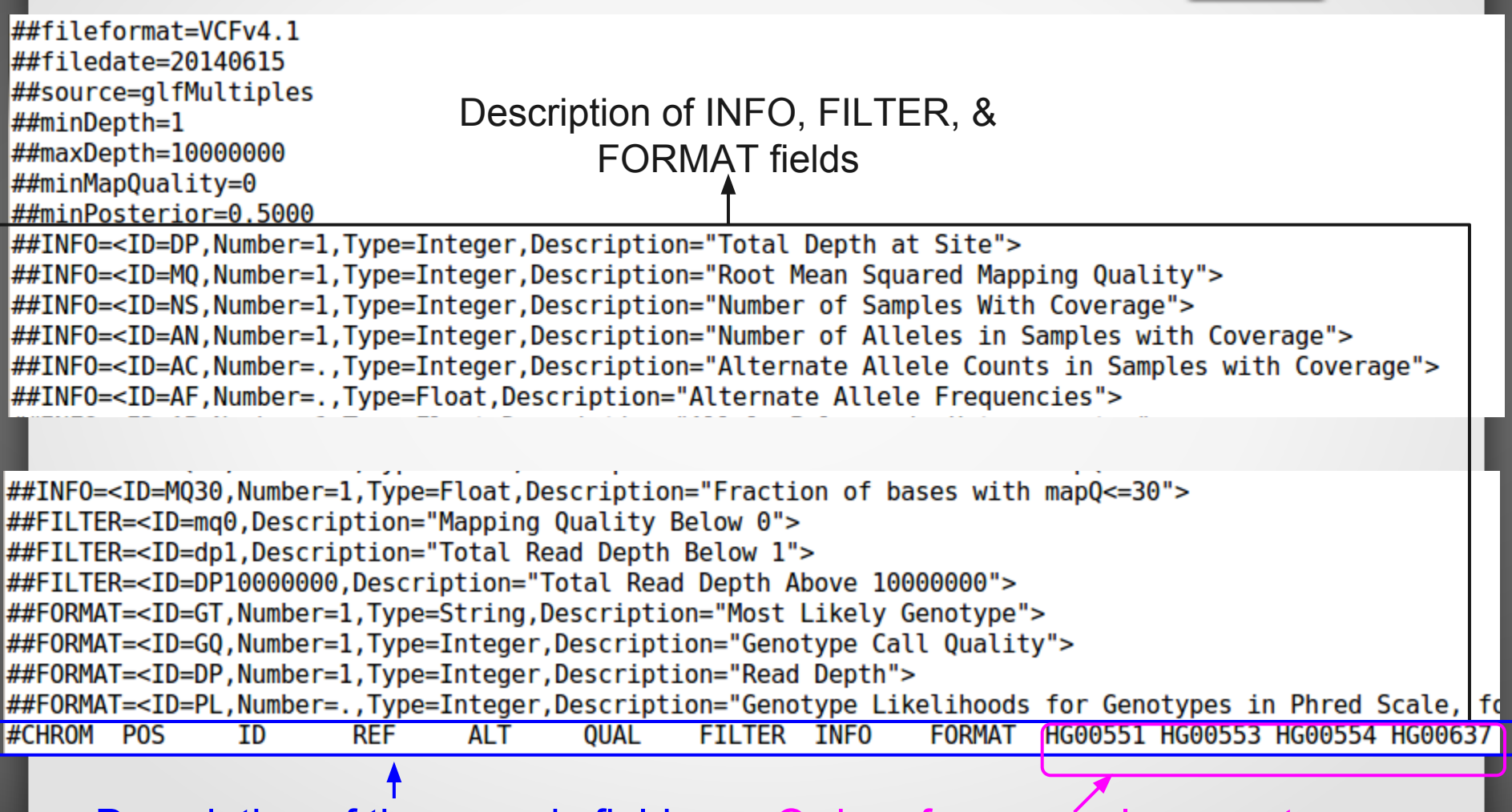

Description of the records fields Order of per samples genotypes

### **Variant Call Format: Records**

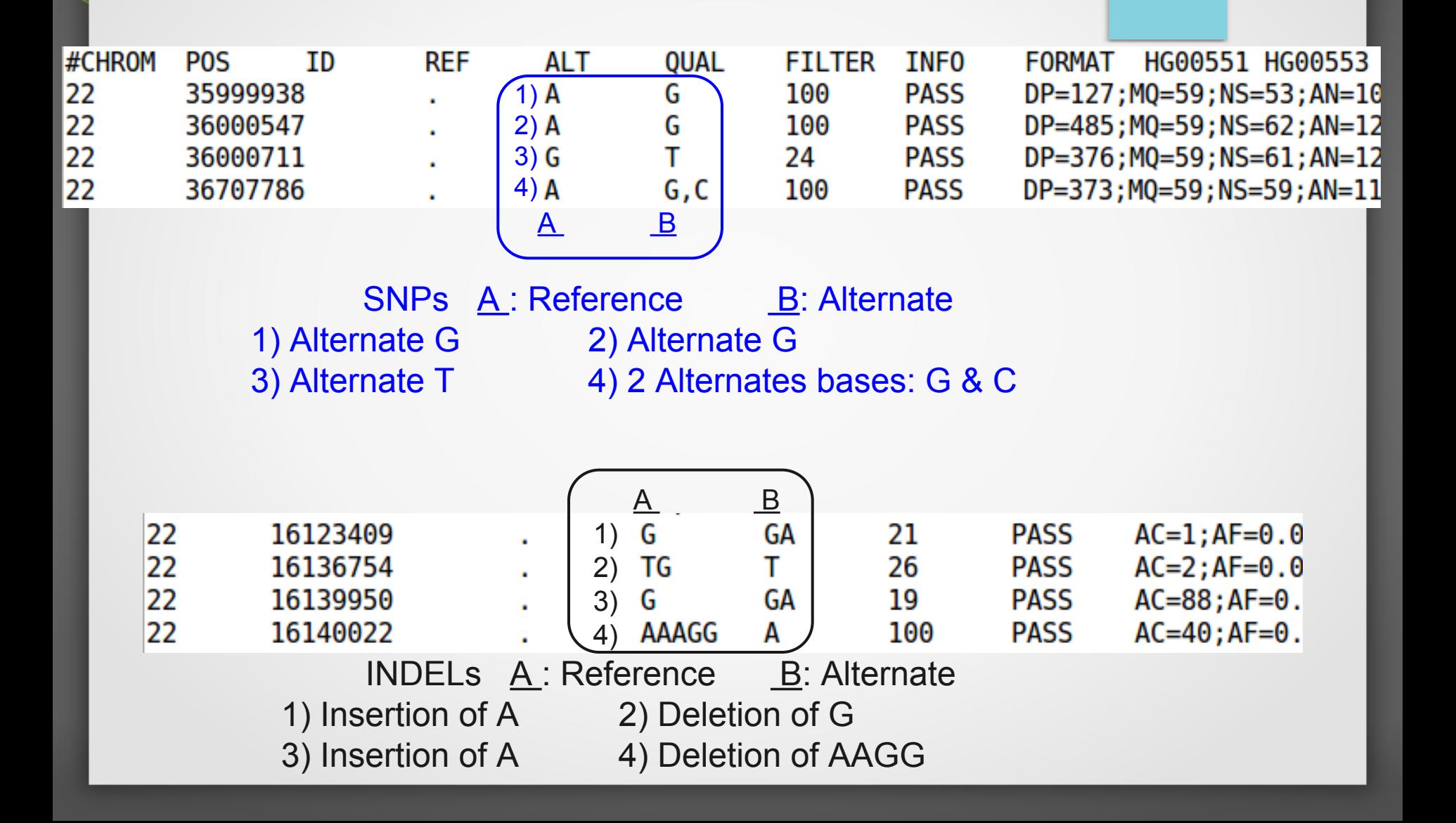

#### **Variant Call Format: Records**

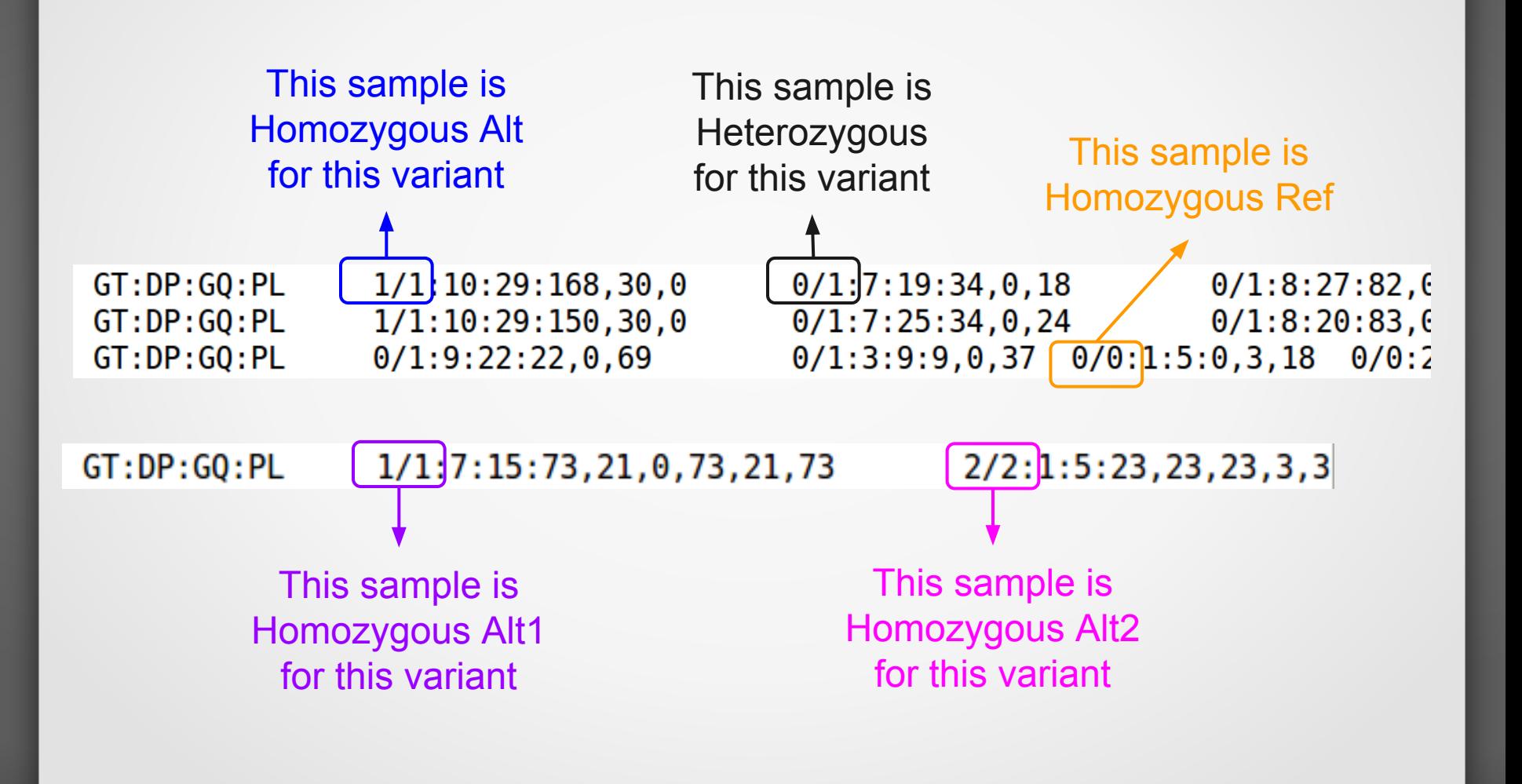

# **Variant Call Format (VCF)**

- It's a large file, how do I look at certain variants?
	- tabix
		- http://samtools.sourceforge.net/tabix.shtml
		- Generate tabix index (.tbi) file:
			- tabix -p vcf file.vcf.gz
		- View region:
			- tabix file.vcf.gz CHR:START-END

# **High Quality Variant Calls from BAMs**

Many tools & best practices to choose from Our solution:

# **Genomes on the Cloud (GotCloud)**

- Sequence analysis pipelines
	- You don't need to know the details of individual components
	- Automates steps for you

## **Why GotCloud snpcall?**

#### • Robust parallelization

- Automatically partitions **chromosomes by regions**
- Takes advantage of clusters
	- Supports MOSIX, slurm, SGE, pbs
	- Can setup a cluster on Amazon
- via GNU make
	- Reliable and fault-tolerant
	- Restart where it stopped
- Analyzes many samples together
- Easy to add new samples to your study

### **Studies using GotCloud snpcall**

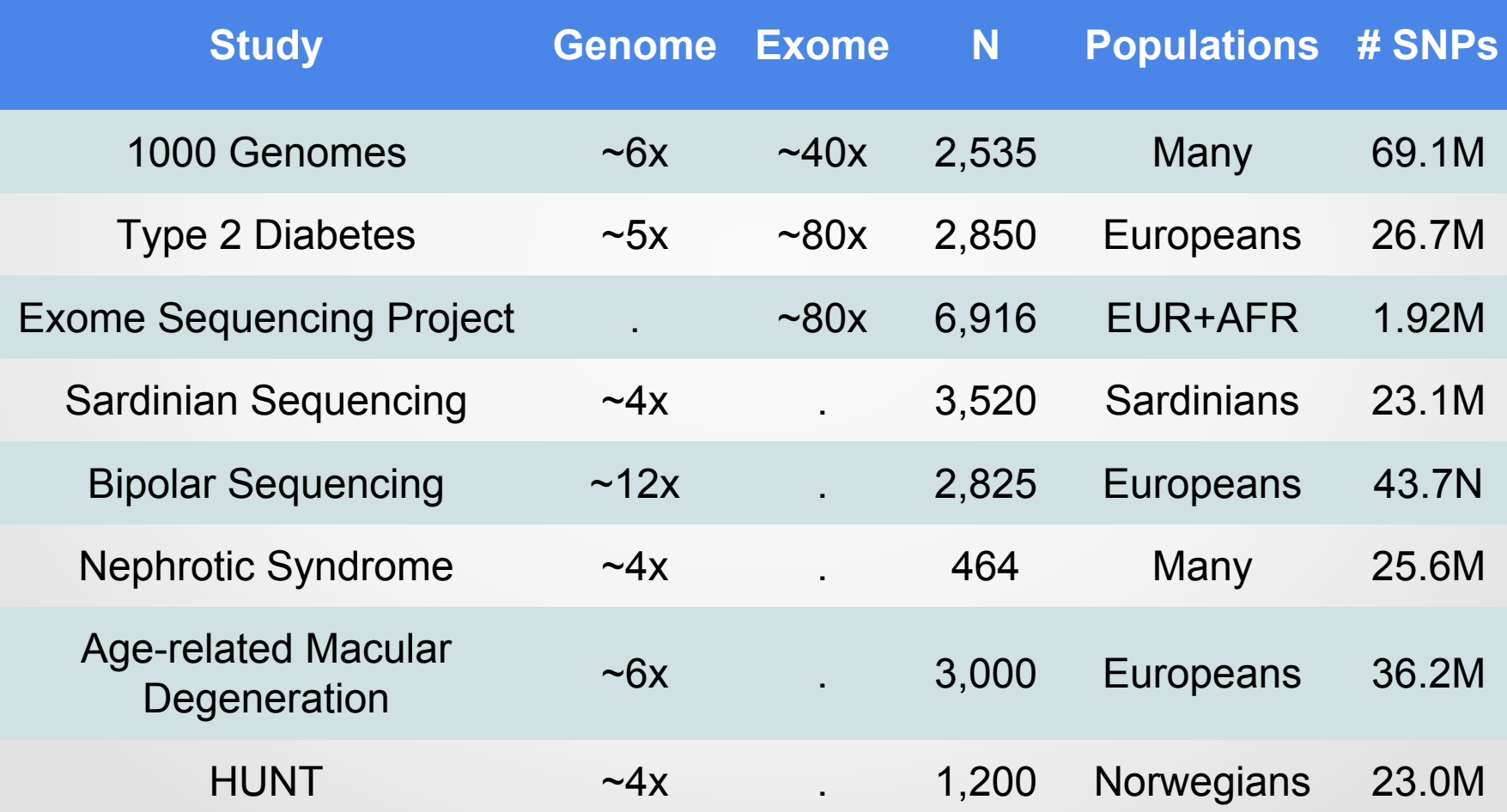

#### **GotCloud SnpCall Pipeline Overview**

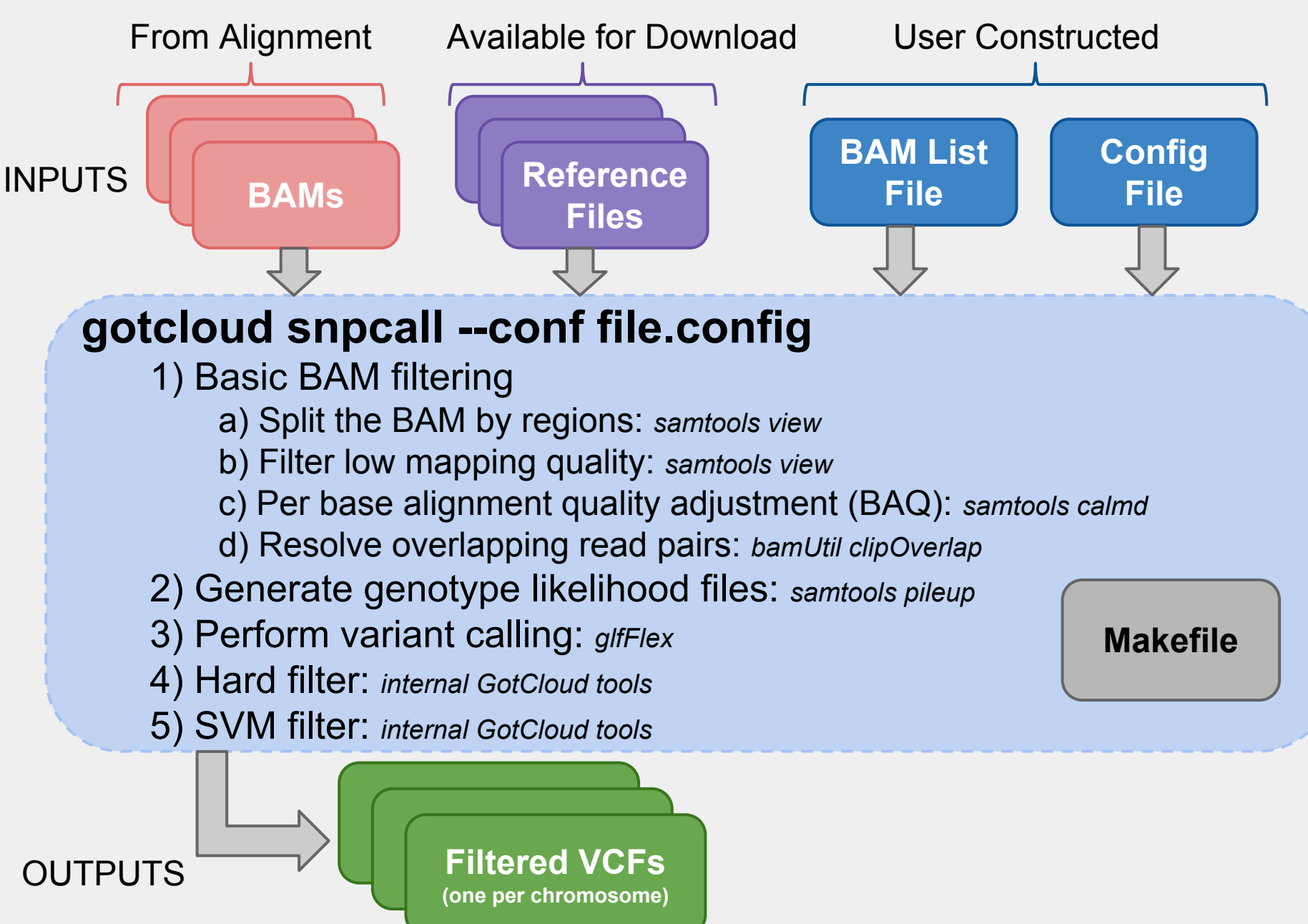

#### **Reference Files**

- GotCloud snpcall uses:
	- Reference genome FASTA file
		- To identify differences (SNPs) between bases in sequence reads & the reference positions they mapped to
- VCF files
	- indel contains known insertions & deletions to help with filtering
	- omni used as likely true positives for SVM filtering
	- $\circ$  hapmap used as likely true positives for SVM filtering and for generating summary statistics
	- dbsnp used for generating summary statistics

### **User Created Input: BAM List File**

#### ● Points GotCloud to the BAMs

- Alignment pipeline generates for you
- For our tutorial: update it to include more BAMs

#### • Tab delimited

1) Sample name one row per sample 2 .. N) BAM - typically only 1 BAM for sample, but if more than one, separate with tabs

HG00641 //net/seqshop-server/home/mktrost/out/bams/HG00641.recal.bam HG00640||/net/seqshop-server/home/mktrost/out/bams/HG00640.recal.bam HG00551||/net/seqshop-server/home/mktrost/out/bams/HG00551.recal.bam HG00553//net/seqshop-server/home/mktrost/out/bams/HG00553.recal.bam

# **User Constructed Input: GotCloud Configuration**

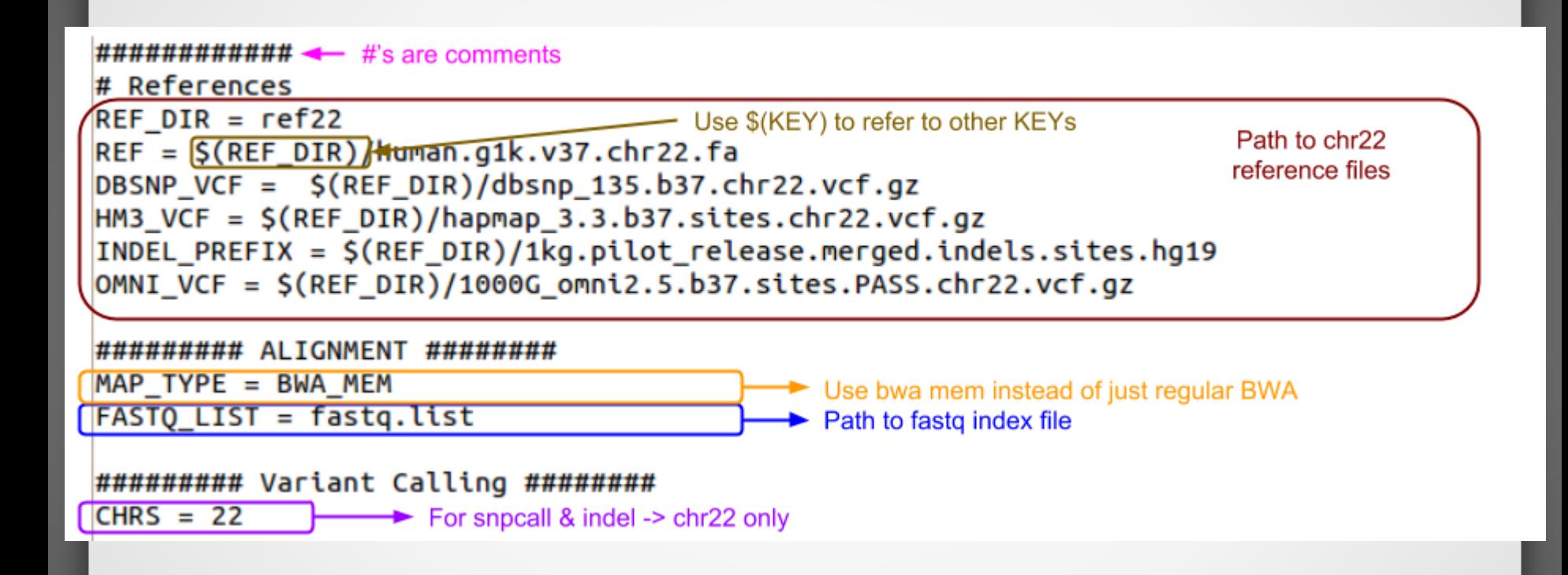

# **User Constructed Input: GotCloud Configuration**

#### ######### THUNDER ######## Thunder Settings to speed up # Update so it will run faster for the tutorial LD Refinement Pipeline for the tutorial  $*$  10 rounds instead of 30 (-r 10) \* without --compact option Runs faster, but uses more memory, but not a lot for the small example THUNDER = \$(BIN DIR)/thunderVCF -r 10 --phase --dosage --inputPhased \$(THUNDER STATES)

#### ##############################

**Structural Variation Pipeline Settings** 

## GenomeSTRIP ############################ GENOMESTRIP\_MASK\_FASTA = \$(REF\_DIR)/human\_g1k\_v37.chr22.mask.100.fasta GENOMESTRIP PLOIDY MAP = \$(REF DIR)/humgen g1k v37 ploidy.chr22.map

# **What will I need to configure in GotCloud for my own research?**

• Exome/Targeted set in your configuration:

# When all individuals have the same target UNIFORM TARGET BED = path/to/file.bed

# When each individual has different targets # Each line of file.txt contains [SM\_ID] [TARGET BED] MULTIPLE TARGET MAP =  $path/to/file.txt$ 

```
# Extend target by given # of bases
OFFSET_OFF_TARGET = 0
```
# If a single chromosome is too small for SVM, # set this to run SVM on all chromosomes combined. # Only for very small targeted projects. # Exome does not require this.  $WGS$  SVM = TRUE

# **What will I need to configure in GotCloud for my own research?**

#### ● Cluster support

- Via configuration
	- BATCH\_TYPE =
		- mosix, pbs, slurm, pbs, sge, slurmi, sgei
	- BATCH OPTS =
		- Set to any options you would normally pass to your cluster
- Via command line
	- --batchtype & --batchopts

#### **How good are the results?**

#### \${OUT}/vcfs/chr\*/chr\*.filtered.sites.vcf.summary

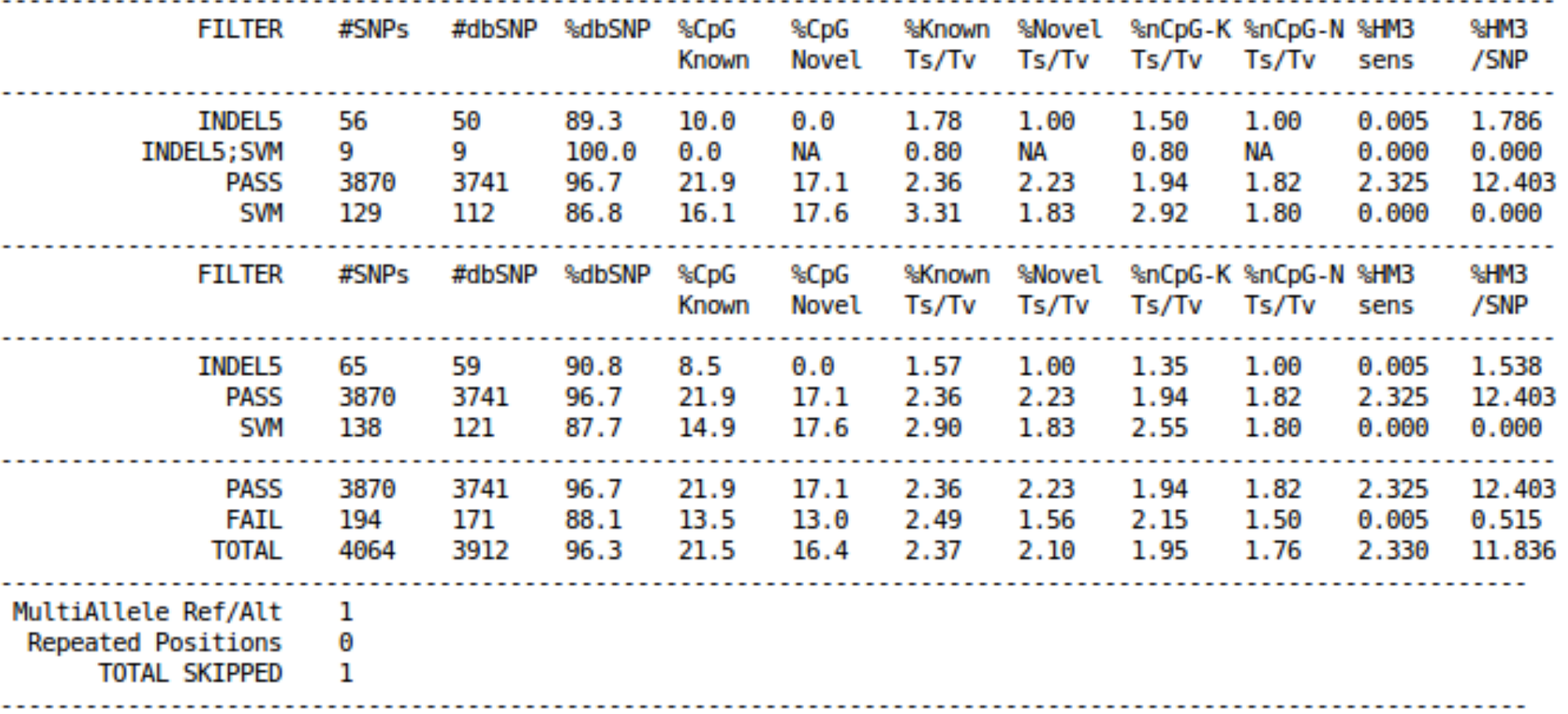

#### **Genotype Refinement**

• After snpcall, we run genotype refinement

- $\circ$  improves the genotypes higher quality
- Beagle & thunder
- Outputs are VCFs
	- $\circ$  thunder breaks up by population

## **Try it yourself**

http://genome.sph.umich.edu/wiki/SeqShop: \_Variant\_Calling\_and\_Filtering\_for\_SNPs\_Pract ical